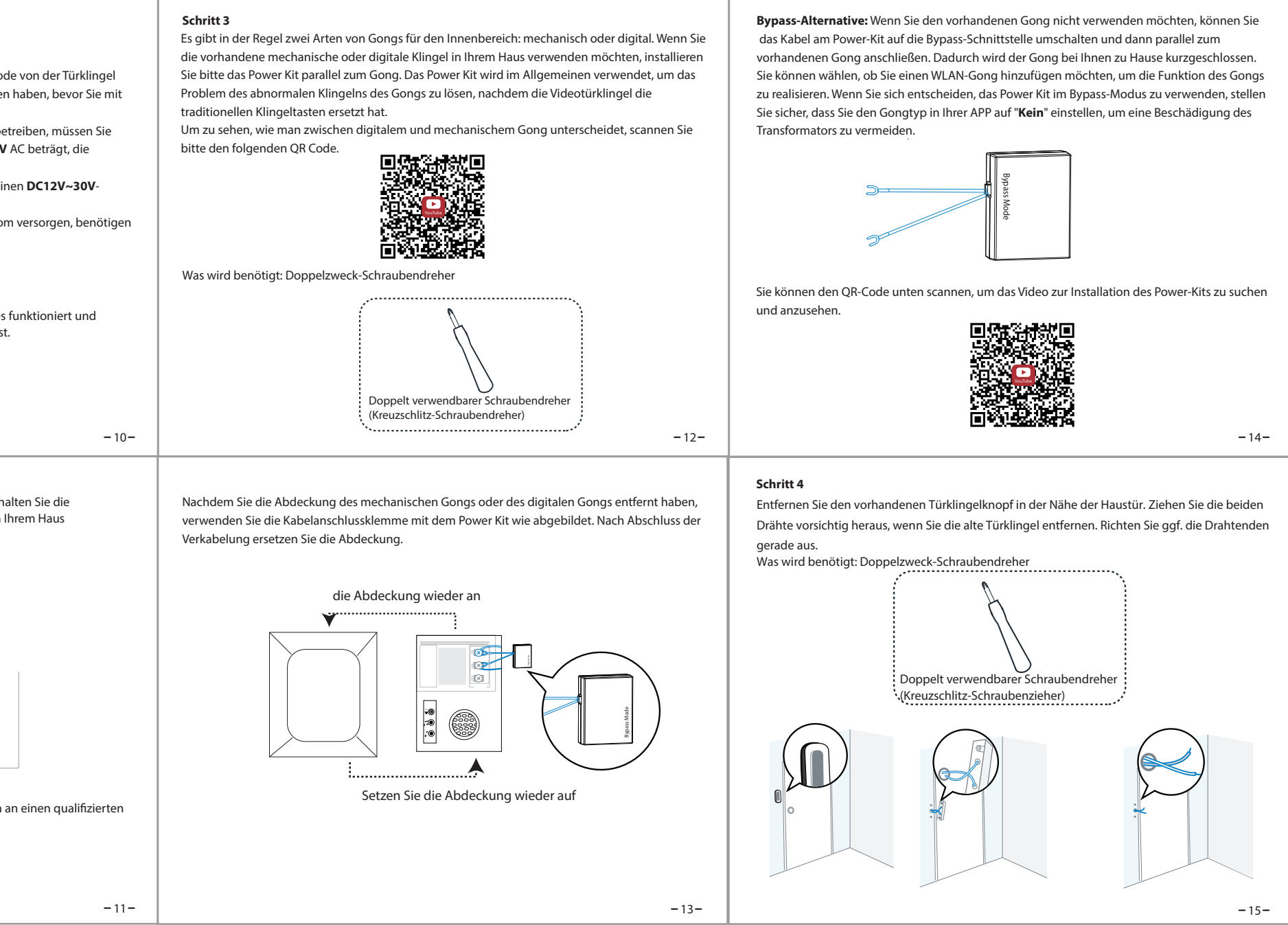

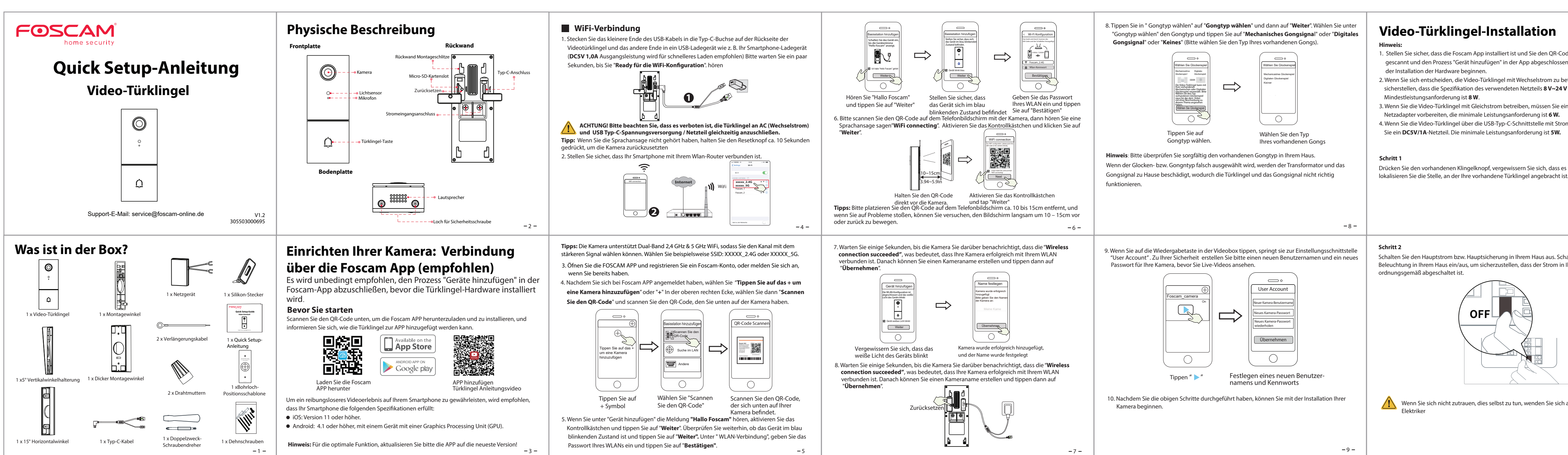

- 
- 

- -

### **Schritt 7**

Optional: Verwenden Sie den 15°-Montagewinkel oder den 5°-Montagewinkel als zusätzliche Befestigung / Halterung, wenn Sie das Sichtfeld der Türklingelkamera anpassen möchten, um mehr von einer Seite abzudecken.

## **www.foscam.com**

CE-Zertifikatserklärung Website: https://www.foscam.com/company/ce-certificate.html

Information über Exporteure: https://www.foscam.com/company/open-information.html

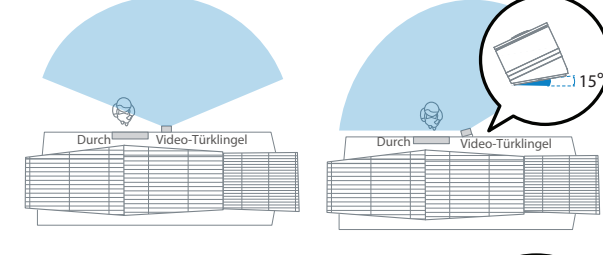

Hersteller: Shenzhen Foscam Intelligent Technology Co., Ltd Addr: Room 901-902, Building 1B, Xingke 1st Street, Shenzhen International Innovation Valley, Nanshan Dist., Shenzhen, 518055, China

Importeuer in Deutschland: Inkovideo GmbH & Co. KG Hans-Sachs-Str. 10 40721 Hilden Germany

Support-E-Mail: service@foscam-online.de

### **Schritt 8**

 $-17-$ 

Führen Sie die beiden vorhandenen Türklingeldrähte durch das zentrale quadratische Loch an der Halterung, bevor Sie mit der Montage beginnen.

Stecken Sie die beiden mitgelieferten Schrauben durch die Schraublöcher bzw. durch den 5° -Vertikalwinkel / 15° Horizontalwinkel / Dicker Montagewinkel,(montieren Sie den Montagewinkel am 5° Vertikalwinkel / 15° Horizontalwinkel), und ziehen Sie die Schrauben fest an.

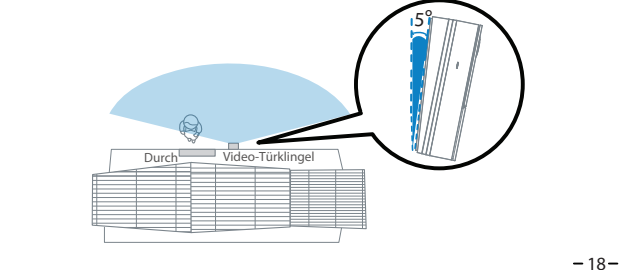

Was wird benötigt: Montagehalterung / Schraubenpakete / 5° Vertikalwinkel (optional) / 15° Horizontalwinkel (optional) / Zweifach-Schraubendreher

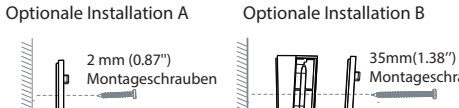

Wand Montagebügel

**Discussion** 

**Schritt 9** Schließen Sie die Drähte an die beiden Klemmen auf der Rückseite der Türklingel an, und ziehen Sie dann die Klemmenschrauben an. Der Draht kann an jede Klemme angeschlossen werden, da der elektrische Strom Wechselstrom ist.

ACHTUNG! Um einen Kurzschluss zu vermeiden, stellen Sie sicher, dass sich die Drähte nach dem Anschließen an die Klemmen nicht berühren. Wenn die Drähte zu kurz sind, verwenden Sie die mitgelieferten Verlängerungsdrähte und Drahtmuttern um sie zu verlängern. Verwenden Sie Isolierband, um die Verbindung zu sichern, wenn in der Wand kein Platz für Drahtmuttern vorhanden ist.

**Was wird benötigt: Verlängerungsdrähte und Drahtmuttern (optional) / Videotürklingel / Kreuzschlitzschraubendreher Verlängerungsdrähte und Drahtmuttern (optional)**

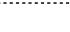

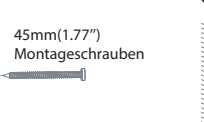

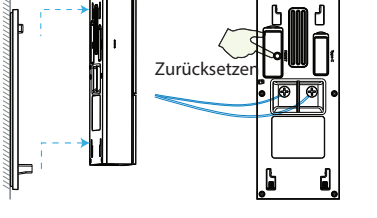

# Foscam VMS<sup>C</sup> **Zugriff auf die Kamera von einem PC**

Das Foscam Cloud-Service Konto/Passwort wird verwendet, um Zugriff auf die Foscam APP oder die Foscam Cloud-Service-Webseite zu erhalten. Sie können sich mit einem Konto/Passwort auf einer der beiden registrieren.

# **Speichermedium**

Sie können die Firmware über die Foscam-APP mit der neuen Funktion"One-key Online Upgrade" aktualisieren.

( Öffnen Sie Foscam App und melden Sie sich der Kamera an, wählen Sie "Einstellungen" > "Firmware-Upgrade").

Foscam APP Installation video on YouTuBe

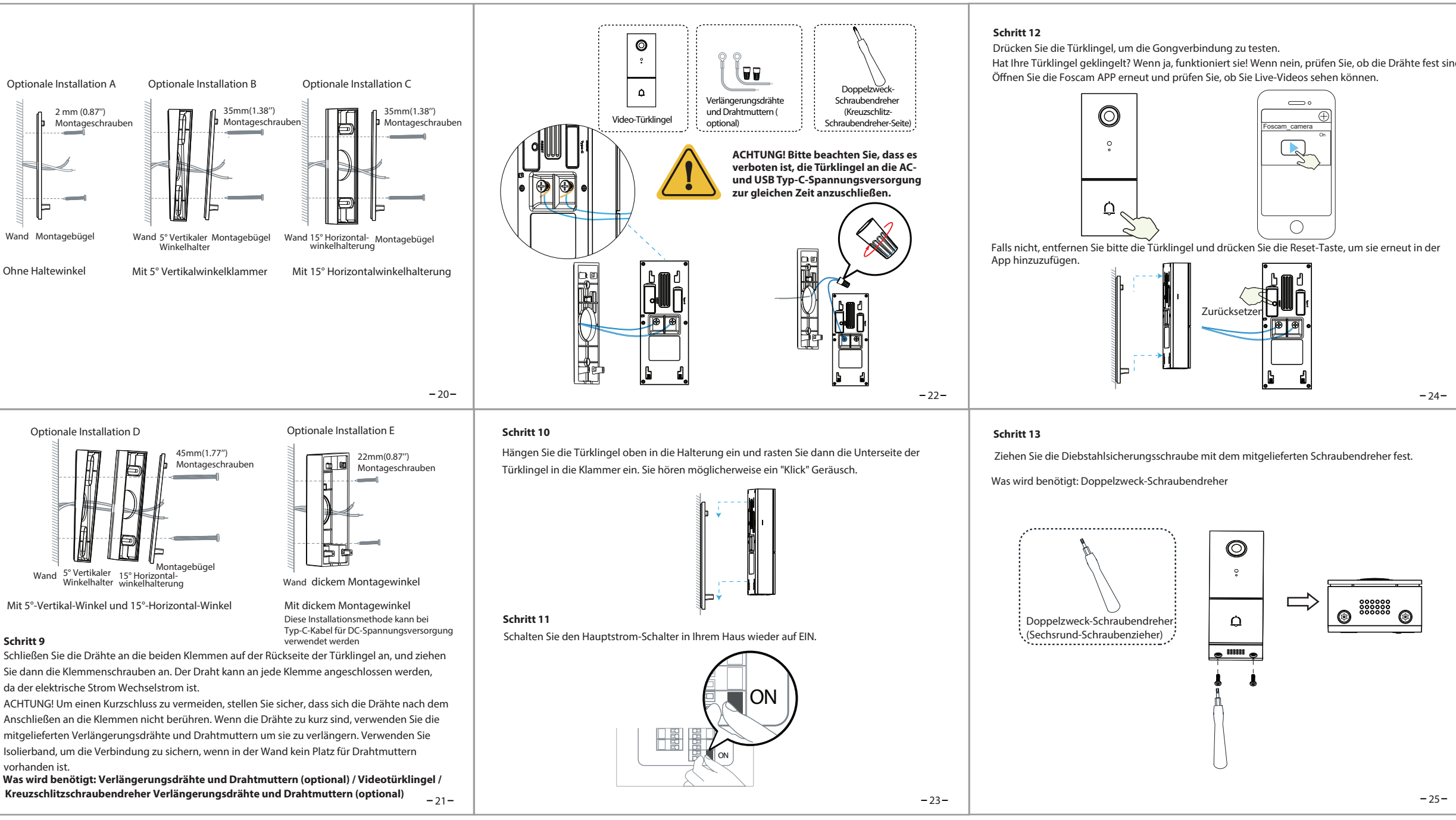

# **Video-Türklingel** Benutzername / Passwort

Hinzufügen der IP-Kamera Hinweis: Für die beste Funktion aktualisieren Sie bitte die Foscam VMS auf die neueste Version!

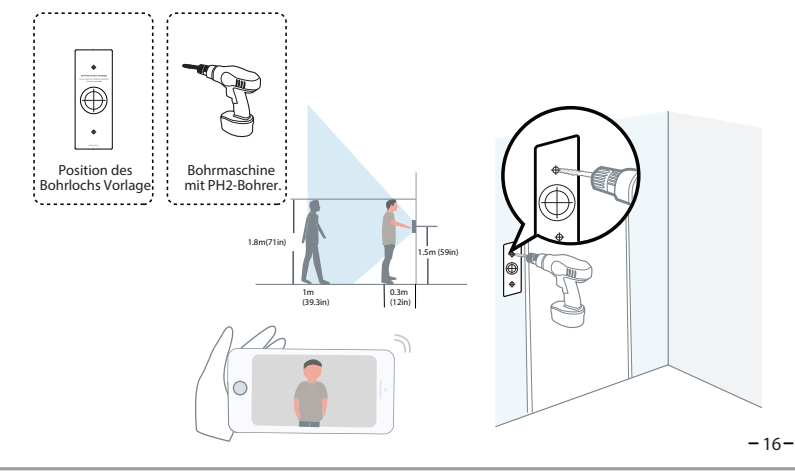

# **Wichtige Hinweise**

Bitte besuchen Sie **foscam.com/downloads**, um das Benutzerhandbuch einzusehen und weitere detaillierte Schritte zu finden.

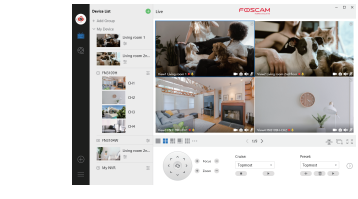

Der Benutzername/das Passwort der Türklingel sind erforderlich, um über den Computer auf Ihre Kamera zugreifen und sie verwalten zu können. Diese können die Sicherheit Ihrer Kamera deutlich verbessern.

Wenn Sie Ihre Zugangsdaten vergessen haben, drücken Sie bitte die Taste "Reset" und halten Sie diese für mehr als 10 Sekunden gedrücktwährend die Türklingel mit Strom versorgt wird. Nachdem Sie die Sprachansage gehört haben, lassen Sie die Taste los. Die Türklingel wird automatisch neu gestartet und die Standardeinstellun gen werden wiederhergestellt. Sie können die Türklingel gemäß dieser Schnellanleitung wiederan-schließen.

# ■ Foscam Cloud-Service Konto/Passwort

Die Kamera unterstützt Cloud-Speicherung, NVR (Netzwerk Video Rekorder, oder Micro SD-Karte (unterstützt nur das FAT32 und exFAT-Format ).

Bei längeren Aufnahmen empfehlen wir einen Foscam NVR zu nutzen.

- 
- 
- 
- 

 $-26-$ 

 $-27-$ 

# **Firmware-Upgrade**

Um Ihre Kamera zu aktualisieren. Sie können die neueste Version auch von der Firmenwebseite herunterladefoscam.com/upgrades.

## $\blacksquare$  Sicherheitshinweise

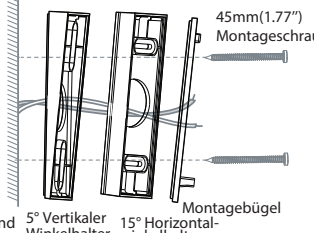

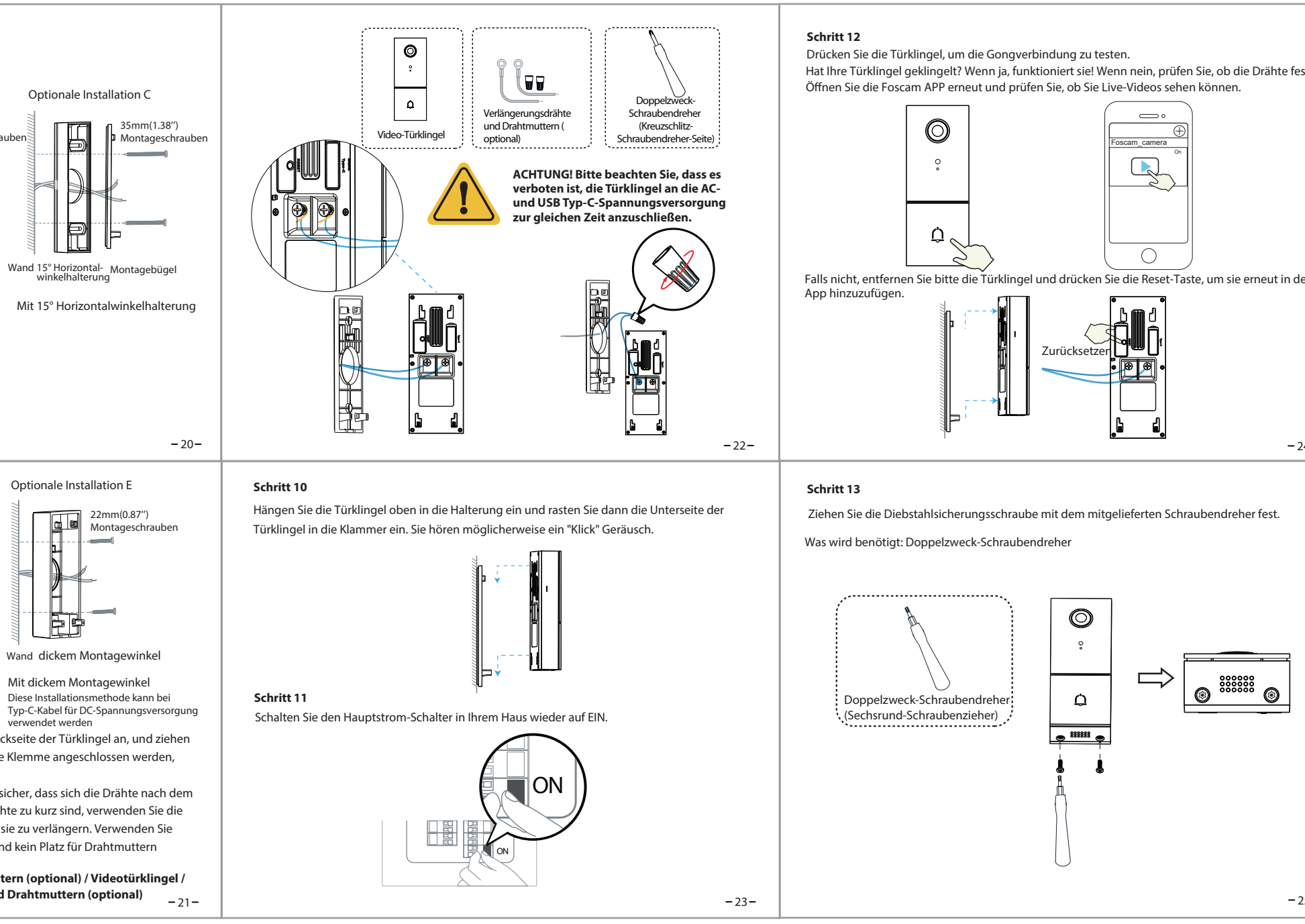

- Bitte überprüfen Sie, ob die Stromversorgung ausreichend ist, bevor Sie die Türklingel in Betrieb nehmen.
- Bitte befestigen Sie die Türklingel und die Halterungen mit den mitgelieferten Halterungsschrauben, um ein Herunterfallen zu

## vermeiden.

Angaben zu Funkausstrahlung: 2412MHz - 2472MHz and 5725MHz - 5850MHz Maximale Sendeleistung (EiRP): < 16dBm Drahtloser Standard: IEEE802.11b/g/n (2.4GHz)

IEEE802.11a/n/ac (5GHz)

# Stromversorgung: DC 5V 1.0A 5W or AC 8~24V **Technischer Support**

# **Produktleistung**

FAQ

### **Schritt 6**

Verwenden Sie die mitgelieferten Dübel, wenn Sie das Gerät in Materialien wie Stuck, Ziegel oder Beton installieren.

Wenn Sie in eine hölzerne Türzarge einbauen, ist die Verwendung der Dübel nicht erforderlich

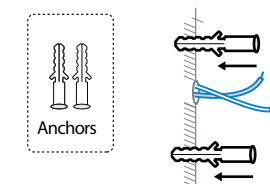

### **Schritt 5**

Bestimmen Sie die Montageposition der Türklingel. Prüfen Sie zunächst, ob Sie die vorhandenen Löcher in der Wand verwenden können. Markieren Sie mit der Bohrlochpositionsschablone die Schraubenlöcher in dem Bereich, in dem sich die vorhandenen Türklingeltaste befand. Platzieren Sie die Bohrlochpositionsschablone mindestens 1,5 m hoch vom Boden aus, um sicherzustellen, dass die Höhe der installierten Türklingel geeignet ist, und bohren Sie dann die Löcher (verwenden Sie einen PH2-Bohrer).

30

FOSCAM home securi

CE FC X

- Bitte verwenden Sie dieses Produkt innerhalb des Temperaturbereichs -4°F~122°F (-20℃~50 ℃). Wenn die Umgebungstemperatur zu hoch oder zu niedrig ist, kann dies zu Produktfehlern führen.
- Zur Vermeidung eines Brandrisikos oder von Stromschlägen, bewahren Sie die Kamera bitte an einem trockenen und kühlen Ort auf, und setzen Sie die Kamera keiner feuchten Umgebung aus.
- Die Kamera ist ein elektronisches Gerät, bewahren Sie sie daher nicht iin der Nähe von Kindern auf.  $-28-$
- Dieses Produkt ist kein Spielzeug; Kinder sollten das Produkt nur unter Aufsicht eines Erwachsenen verwenden.
- $\bullet$  Ändern Sie Ihren Standard-Port zu einem aus dem höherer Bereich, um Hacker-Angriffe zu vermeiden. So ändern Sie den Standardport: Besuchen Sie **foscam.com/downloads** ,um das Benutzerhandbuch anzuzeigen manual.
- Überprüfen Sie die Protokolle Ihrer Foscam Kameras häuger. Foscam Kameras verfügen über integrierte Protokolle, die Ihnen anzeigen, welche IP-Adressen Zugri auf die Kamera haben.

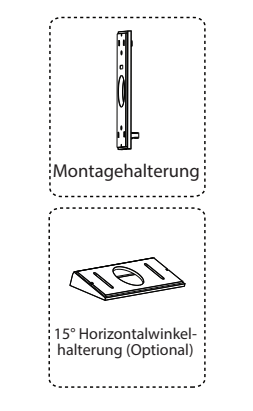

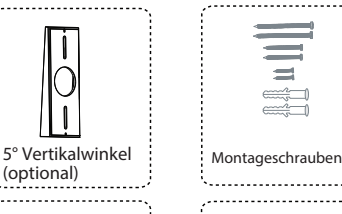

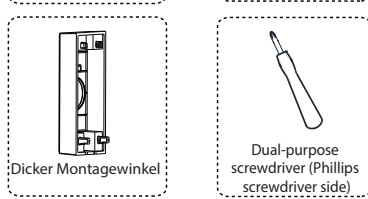

 $\equiv$ 

 $\begin{picture}(120,110) \put(0,0){\line(1,0){10}} \put(15,0){\line(1,0){10}} \put(15,0){\line(1,0){10}} \put(15,0){\line(1,0){10}} \put(15,0){\line(1,0){10}} \put(15,0){\line(1,0){10}} \put(15,0){\line(1,0){10}} \put(15,0){\line(1,0){10}} \put(15,0){\line(1,0){10}} \put(15,0){\line(1,0){10}} \put(15,0){\line(1,0){10}} \put(15,0){\line$ 

 $-19-$ 

Foscam-VMS ist ein neues Tool für PC. Es erfordert keine Plug-Ins und ist kompatibel mit Windows & Mac. Es unterstützt alle Foscam HD Kameras und bis zu 36 Kameras gleichzeitig. Wenn Sie mehrere Kameras verwalten möchten, empfehlen wir Ihnen, den Foscam-VMS zu installieren. Sie können die "Foscam-VMS" Windows-Version unter *foscam.com/vms* herunterladen und die "Foscam VMS" Mac-Version aus dem APP Store herunterladen:

*https://apps.apple.com/://apps.apple.com/cn/app/foscamvms/id1521202507?mt=12*

1. Führen Sie Foscam-VMS aus. Dann können Sie einen lokalen Administrator erstellen, Konto und Login anlegen.

2. Klicken Sie auf den "+"-Button auf dem Foscam- VMS und folgen Sie dem Setup Assistenten um Ihre Kamera hinzuzufügen.

> 31 Aufgrund kurzfristiger Änderungen könnten einige Punkte dieser Kurzanleitung möglicherweise nicht auf dem aktuellsten Stand sein. Der Hersteller bemüht sich dennoch alle Dokumentationen zeitnah anzupassen. Aktuelle Informationen entnehmen Sie bitte immer der Seite des Herstellers: www.foscam.com

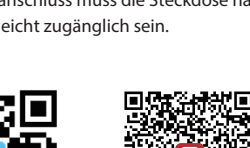

Wenn Sie Probleme mit Ihrem Foscam Produkt haben, wenden Sie sich bitte an den Händler, von dem Sie das Produkt bezogen haben oder kontaktieren Sie den technischen Support des

## Herstellers: **service@foscam-online.de**

Ihre wertvollen Kommentare und Vorschläge zur Verbesserung von Foscam Produkten sind willkommen!

Der vollständige Text der EU-Konformitätserklärung ist unter der folgenden Internetadresse verfügbar: https://www.foscam.com/company/ce-certificate.html

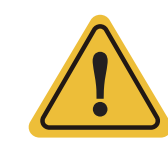

## **Vereinfachte EU-Konformitätserklärung:**

Hiermit erklärt ShenZhen Foscam Intelligent Technology Co.,limited, dass die Geräte Foscam (VD1) den grundlegenden Anforderungen und Vorschriften von folgenden Richtlinien entsprechen: 2014/53/EU, 2011/65/EU.

> Bitte folgendes bei dem Anschluss von Produkten an das Stromnetz beachten: - bei Einrichtungen mit Festanschluss außerhalb der

Einrichtung muss eine leicht zugängliche Trennvorrichtung vorhanden sein.

- bei Einrichtungen mit Steckanschluss muss die Steckdose nahe der Einrichtung angebracht und leicht zugänglich sein.

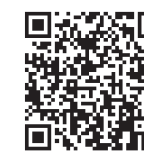

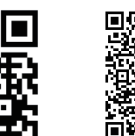